#### BrisLETS NewsLETS September 2022

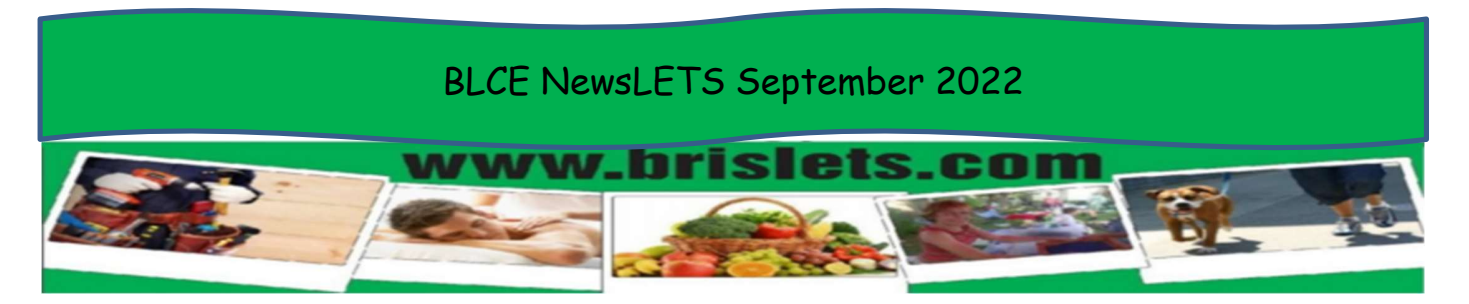

# BrisLETS' monthly roundup of events, achievements, and plans.

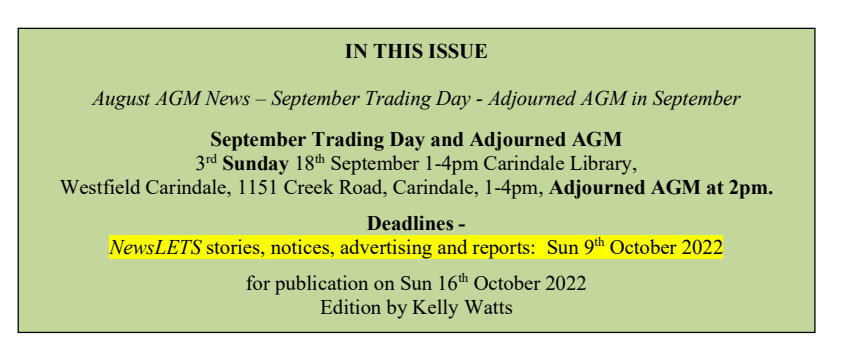

## NEWS - At the AGM on  $21^{st}$  August - the main points

Kelly Watts confirmed she will stay on as Treasurer; Andrew Gaydon was approved as a Committee Member; Trading Fees were reduced to zero.

Sadly there were no nominations for President or Secretary. Brislets cannot legally operate without a Secretary.

### NEWS - Nominations for the new Committee and Administration Volunteers

Andrew Gaydon nominated as President with Jessie Scott continuing as Secretary.

Suzanne Gallagher nominated as President with Kendall nominating as Secretary. Kendall has rejoined Brislets after resigning some years ago.

Roy Hanfling has nominated for the position of Committee Member and has offered to assist with the website.

Jodi Landers-Glasson and Kathryn Spencer have offered to help with marketing and promotions.

## It is more important than ever for you to come along to the Adjourned AGM and make your vote count.

Thankfully Jessie Scott, the hardest working Secretary we have had in my time, has set up a zoom link for the AGM on 18<sup>th</sup> September, 2022. Join Zoom Meeting https://us06web.zoom.us/j/3772893862 Meeting ID: 377 289 3862

Many thanks to Kathryn Spencer for the following articles which she posted in our Members Forum Facebook group.

Did you know that the creator of the Community Exchange System (CES), Tim Jenkin, was a freedom fighter during apartheid years, who escaped from a maximum security prison in South Africa? Tim set up the first CES group in Sth Africa.

Here's a documentary about how he escaped and a link to the trailer of the movie that was made about him, starring Daniel Radcliffe (previously Harry Potter)

https://www.youtube.com/watch?v=0WyeAaYjlxE&t=155s https://www.youtube.com/watch?v=R\_GFMbq4JPo

Why buy when you can borrow?

Are you sharing or loaning something for Units? Add as an Offering on the CES website. Or maybe you want to borrow something? Add it as a Want on the CES website. Please list on the CES any Goods you are Sharing or Seeking on www.communityexchange.net.au

### Tip: How to Keep your Offerings Alive

Have you noticed how your offering(s) attracted a lot of initial attention and then interest died off? This is natural, for when your offerings are added they start at the top of the list and are immediately visible to those members who check regularly for new offerings. Also, many members go to the Offerings page and click on one of the 'latest offerings' lists that are accessible on that page.

Once your offerings no longer qualify as 'latest offerings' they get pushed further and further down the category lists on which they continue to appear, until they are effectively out of sight and out of mind. And when the monthly list of offerings gets sent out by email, it includes only the offerings added in the past month.

To keep your offerings 'active' go to them once a month and 'refresh' them by updating them. This tags them with the current date and brings them back to the top of the list.

It is very easy to update your offerings. Log into your account and click on the [Offerings] button at the top. Then click the [My Offerings] button. This will open a page displaying all your offerings. To update your offerings click on 'Update offer to today's date'. That will refresh the offering and bring it to the top of the list. If you wish to edit one or more of your offerings click on 'Edit offer' for the particular offering. You can also delete offerings that are no longer relevant and hide ones that are not currently applicable but might be at a later time. Check your Rates are current & edit as necessary.

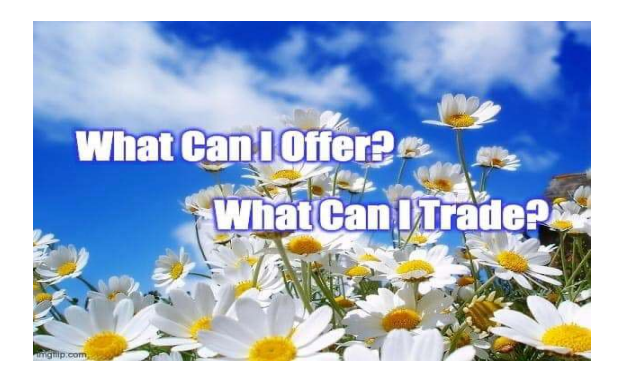